Міністерство освіти і науки України Миколаївський державний коледж економіки та харчових технологій

Інструкційно-методичні матеріали проведення семінарів-практикумів для викладачів коледжу щодо використання комп'ютерних технологій у навчальному процесі

> Миколаїв 2019

Проведення семінарів-практикумів для викладачів коледжу щодо використання комп'ютерних технологій у навчальному процесі. Збірник інструкційно-методичних матеріалів. МДКЕХТ, 2019 р., 24 с.

О.А. Яковлева, викладач математики, інформатики і комп'ютерної техніки, спеціаліст вищої кваліфікаційної категорії.

Запропоновані інструкційно-методичні матеріали містять практичні рекомендації щодо використання текстового процесору MS Word, електронних таблиць MS Excel, програм обробки відео-файлів, створення електронних підручників.

Розроблено з метою надання допомоги викладачам коледжу у застосуванні комп'ютерних технологій в освітній діяльності.

Для викладачів закладів фахової передвищої освіти.

Схвалено на засіданні циклової комісії математики та інформатики МДКЕХТ. Протокол від 10.01.2019 р. № 4

## **ЗМІСТ**

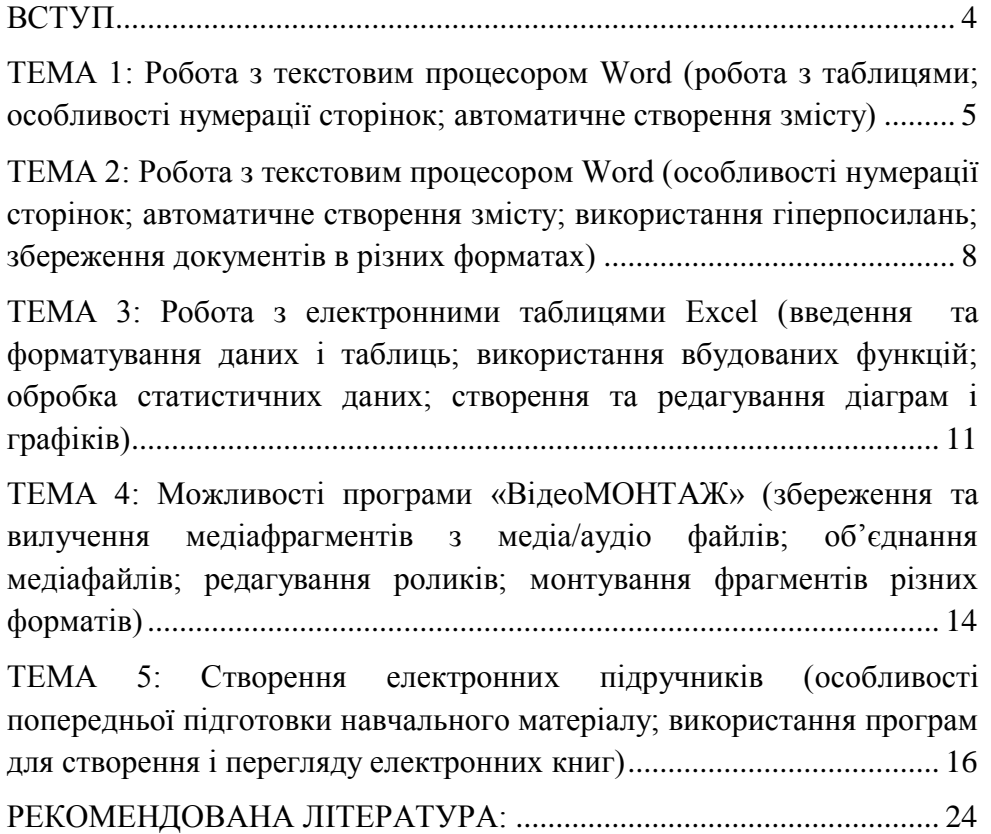

<span id="page-3-0"></span>Сучасний період розвитку суспільства характеризується сильним впливом на нього інформаційно- комунікаційних технологій (ІКТ), які проникають в усі сфери людської діяльності, забезпечують поширення інформаційних потоків у суспільстві і утворюють глобальний інформаційний простір. Невід'ємною і важливою частиною цих процесів є комп'ютеризація освіти. Зараз в Україні йде становлення нової системи освіти, орієнтованої на входження у світовий інформаційно-освітній простір. Цей процес супроводжується істотними змінами в педагогічній теорії і практиці навчальновиховного процесу, пов'язаними із внесенням коректив у зміст технологій навчання, які повинні бути адекватними сучасним технічним можливостям і сприяти гармонійному входженню студента в інформаційне суспільство. Комп'ютерні технології покликані стати невід'ємною частиною цілісного освітнього процесу, значно підвищувати його ефективність. Тому рівень комп'ютеризації разом з кадровим і методичним забезпеченням навчального процесу є вирішальним показником оцінювання дієздатності закладу вищої освіти. Інформаційне середовище – засіб ефективної взаємодії учасників освітнього процесу.

Актуальність питання визначається важливістю підготовки педагога до використання комп'ютерно-орієнтованих методичних систем навчання у професійній діяльності; потребою широкого впровадження засобів інформаційних технологій у навчальновиховний процес; впливом комп'ютерних засобів на результати навчальної діяльності; визначенням місця i ролі комп'ютерних технологій у структурі особистісно-орієнтованого навчального середовища.

У своїй навчально-методичній роботі викладачам коледжу необхідно володіти програмами обробки текстової, графічної інформації, медіа/аудіо файлів, орієнтуватися в інтерактивному освітньому середовищі.

Запропоновані інструкційно-методичні матеріали містять практичні рекомендації щодо використання текстового процесору MS Word, електронних таблиць MS Excel, програм обробки відео-файлів, створення електронних підручників.

Розроблено з метою надання допомоги викладачам коледжу у застосуванні комп'ютерних технологій в освітній діяльності.

4

<span id="page-4-0"></span>**ТЕМА 1:** Робота з текстовим процесором Word (робота з таблицями; особливості нумерації сторінок; автоматичне створення змісту)

**Мета:** набути навичок створення та форматування таблиць; форматування границь; встановлення вирівнювання; виконання об'єднання та розбиття клітин;

відпрацювати навички встановлення нумерації сторінок; особливого колонтитулу для першої сторінки; різних параметрів сторінки в одному документі;

навчитися створювати автоматичний зміст документу на декілька структурних рівнів.

**Забезпечення:** інструкційно-методичний матеріал; текстовий процесор Microsoft Word 2010; програма керування роботою в мережі Netop.

### **Хід семінару-практикуму**

**Завдання 1**. Створити та відформатувати таблицю1:

**Таблиця 1.**

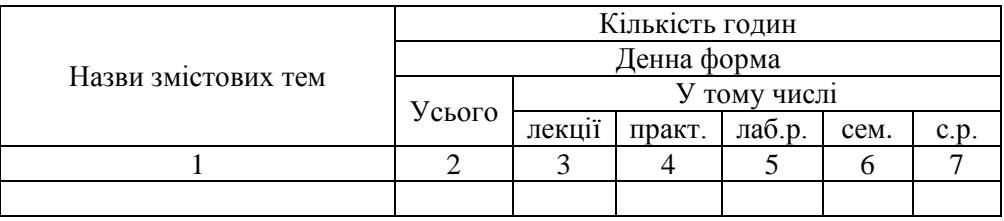

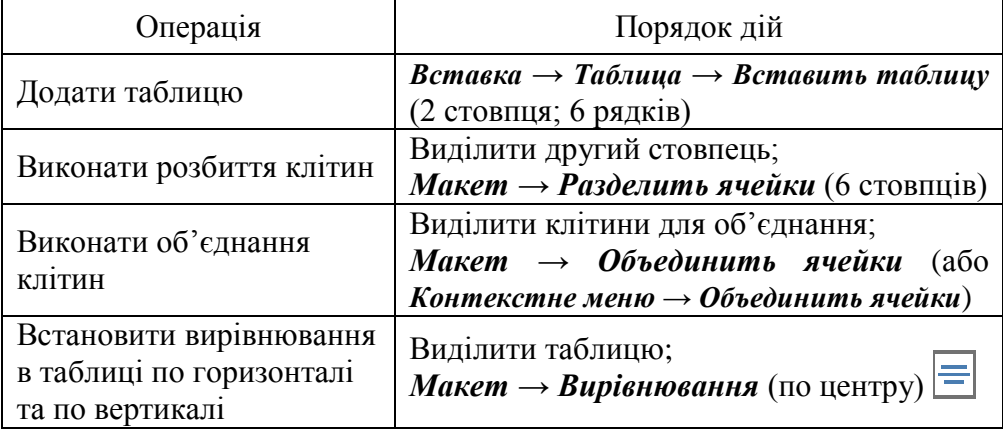

# **Завдання 2**. Створити та відформатувати таблицю2: **Таблиця 2.**

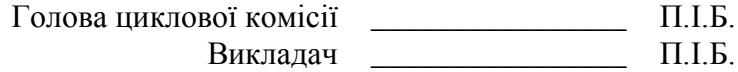

#### **Інструкція до виконання завдання:**

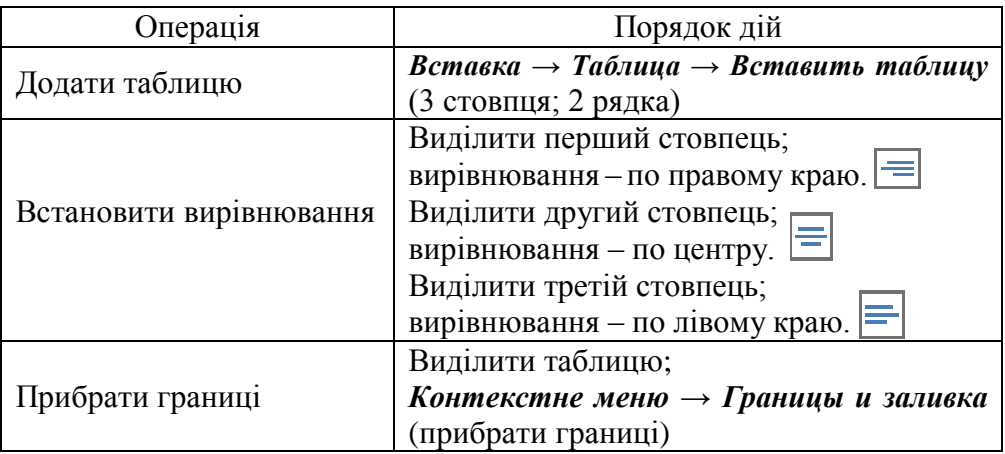

**Завдання 3**. Розмістити кожну таблицю на окремій сторінці. Першу сторінку зробити титульною. Для четвертої сторінки встановити альбомну орієнтацію. Встановити нумерацію сторінок, перша сторінка – без номера.

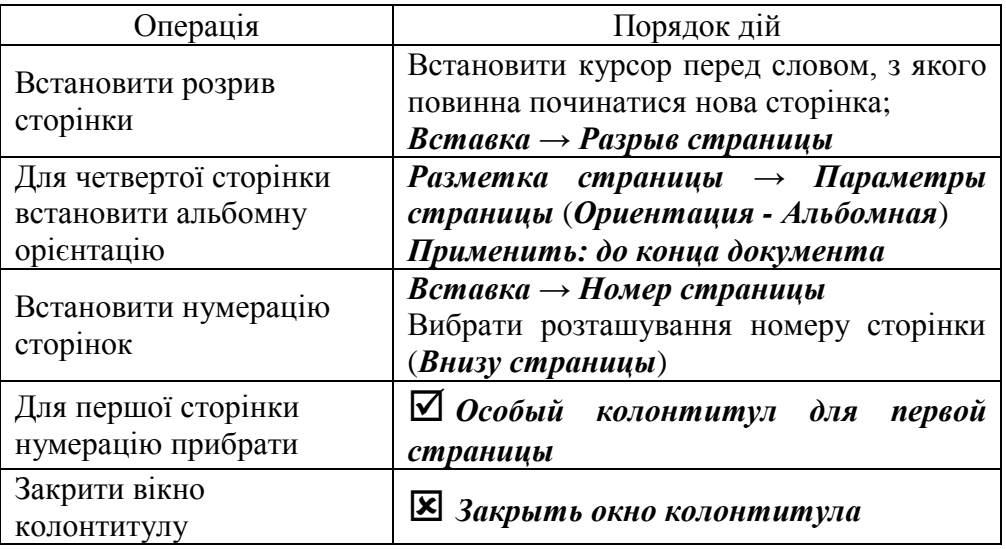

**Завдання 4**. Створити автоматичний зміст документу, з використанням двох структурних рівнів.

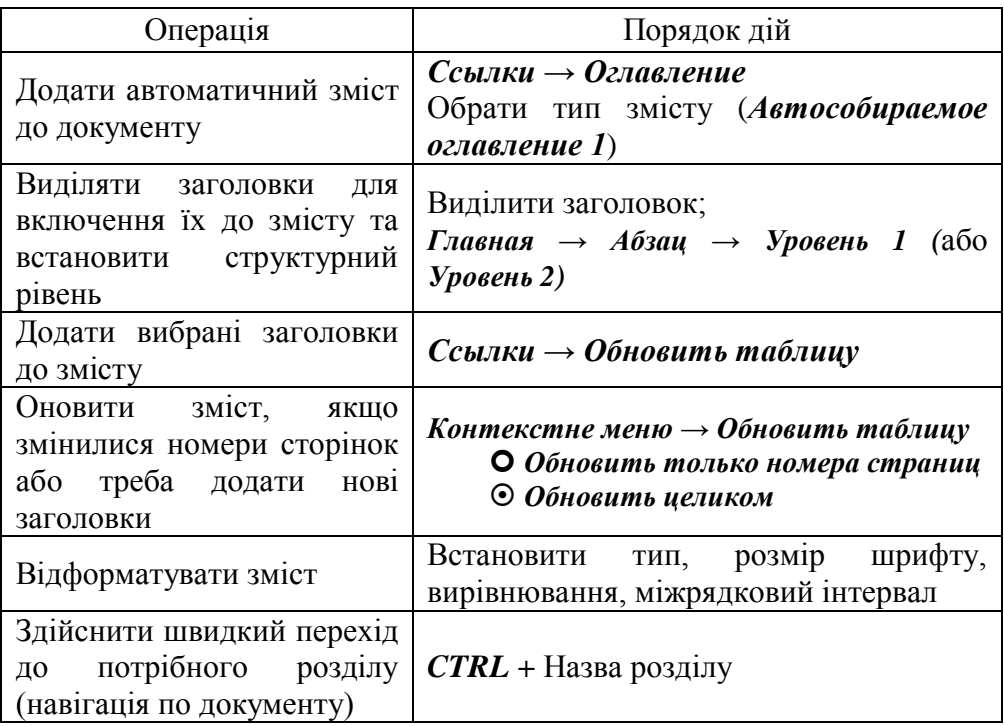

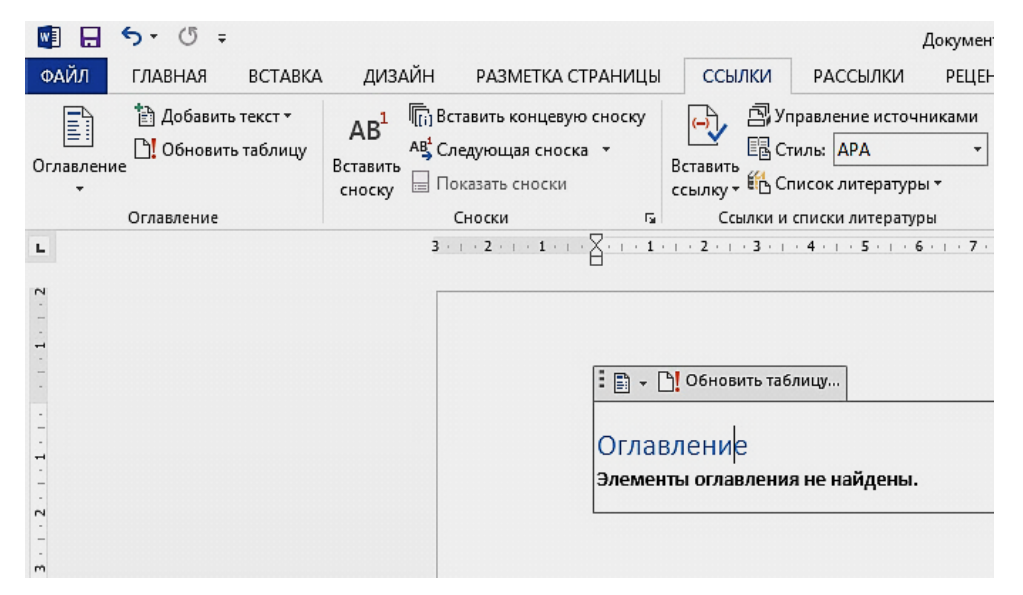

<span id="page-7-0"></span>**ТЕМА 2:** Робота з текстовим процесором Word (особливості нумерації сторінок; автоматичне створення змісту; використання гіперпосилань; збереження документів в різних форматах)

**Мета:** набути навичок встановлення нумерації сторінок; особливого колонтитулу для першої сторінки; різних параметрів сторінки в одному документі;

навчитися створювати автоматичний зміст документу на декілька структурних рівнів.

**Забезпечення:** інструкційно-методичний матеріал; текстовий процесор Microsoft Word 2010; програма керування роботою в мережі NetOp.

## **Хід семінару-практикуму**

**Завдання 1**. Завантажити документ *Курсова робота*, який знаходиться у папці *D:*\ *Мережа*\*Семінар-практикум WORD*.

**Завдання 2**. Першу сторінку зробити титульною. Для сторінки 45 встановити альбомну орієнтацію. Для сторінки 52 і до кінця документу встановити книжну орієнтацію. Встановити нумерацію сторінок, перша сторінка – без номера.

**Інструкція до виконання завдання:**

| Операція                         | Порядок дій                                             |
|----------------------------------|---------------------------------------------------------|
| Встановити розрив<br>сторінки    | Встановити курсор перед словом, з якого                 |
|                                  | повинна починатися нова сторінка;                       |
|                                  | $B$ ставка $\rightarrow$ Разрыв страницы                |
| Для сторінки 45                  | Разметка страницы $\rightarrow$ Параметры               |
| встановити альбомну              | страницы (Ориентация - Альбомная)                       |
| орієнтацію                       | Применить: до конца документа                           |
| Для сторінки 52 і до кінця       | Разметка страницы $\rightarrow$ Параметры               |
| документу встановити             | страницы (Ориентация - Книжная)                         |
| книжну орієнтацію                | Применить: до конца документа                           |
| Встановити нумерацію<br>сторінок | $B$ ставка $\rightarrow$ Номер страницы                 |
|                                  | Вибрати розташування номеру сторінки                    |
|                                  | (Внизу страницы)                                        |
| Для першої сторінки              | ⊻ Особый колонтитул<br>$\partial \mathcal{A}$<br>первой |
| нумерацію прибрати               | страницы                                                |
| Закрити вікно                    |                                                         |
| колонтитулу                      | <b>X</b> Закрыть окно колонтитула                       |

**Завдання 3**. Створити автоматичний зміст документу, з використанням двох структурних рівнів.

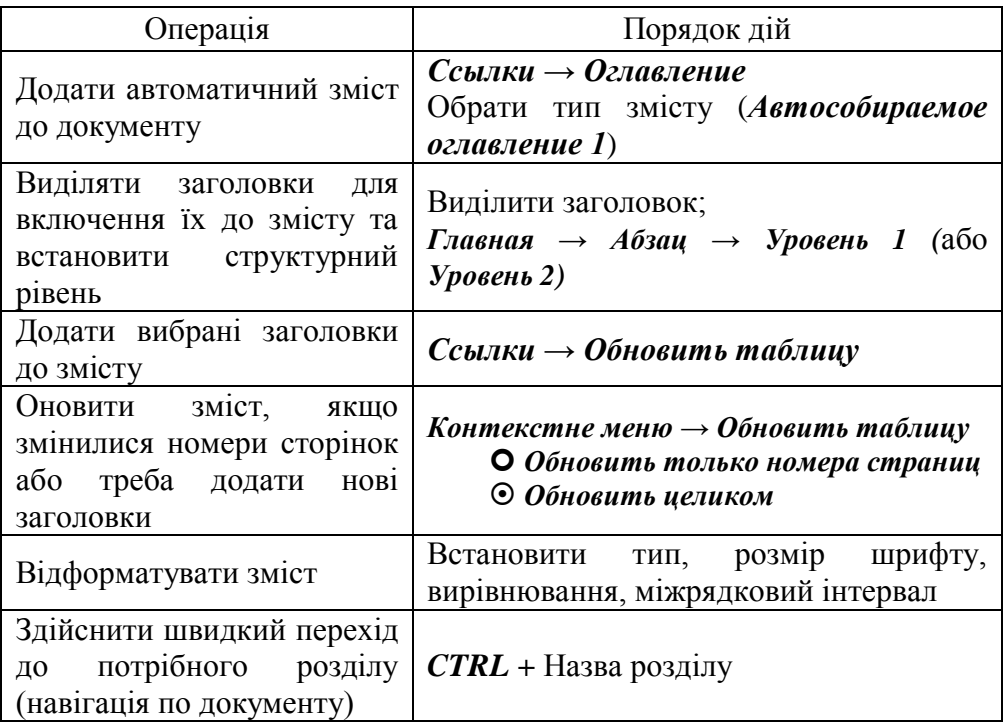

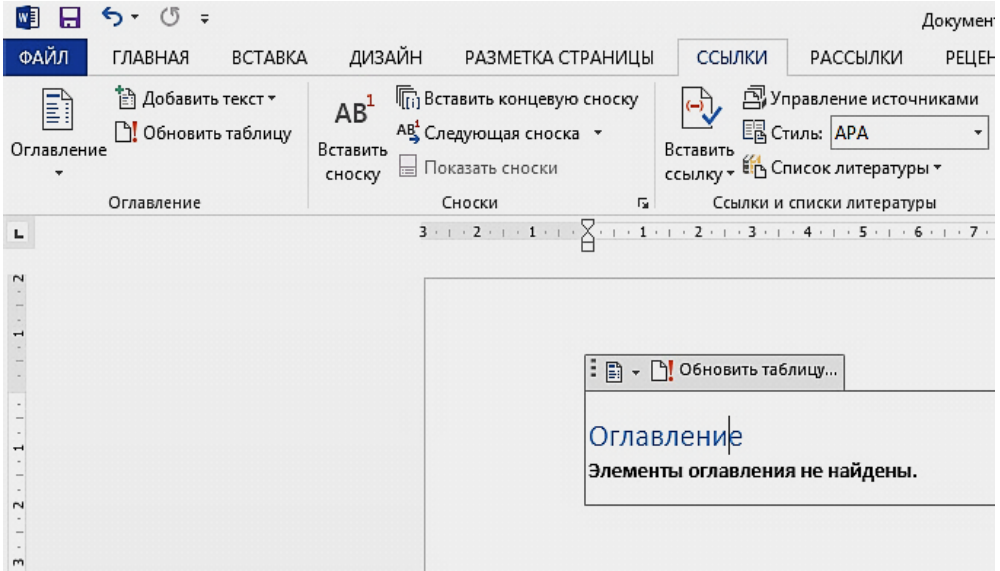

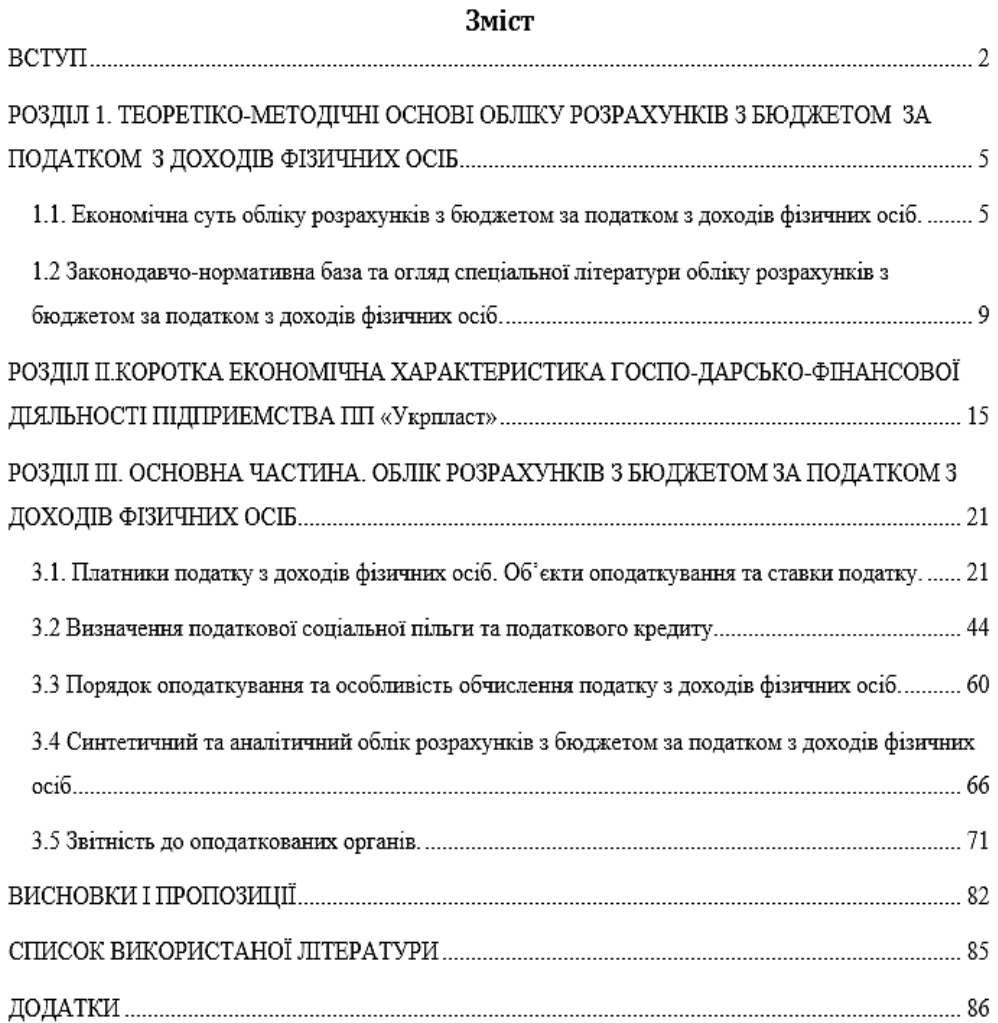

<span id="page-10-0"></span>**ТЕМА 3:** Робота з електронними таблицями Excel (введення та форматування даних і таблиць; використання вбудованих функцій; обробка статистичних даних; створення та редагування діаграм і графіків)

**Мета:** набути навичок введення та редагування даних різних типів; форматування границь; встановлення вирівнювання, перенесення по словах; виконання об'єднання клітин;

відпрацювати навички використання вбудованих функцій для розрахунків;

навчитися створювати та редагувати діаграми та графіки.

**Забезпечення:** інструкційно-методичний матеріал; електронні таблиці Microsoft Excel 2010; програма керування роботою в мережі Netop.

# **Хід семінару-практикуму**

**Завдання 1**. Ввести та відформатувати дані в таблицю *Звіт*. Ввести формули для автоматичного підрахунку загальної кількості годин.

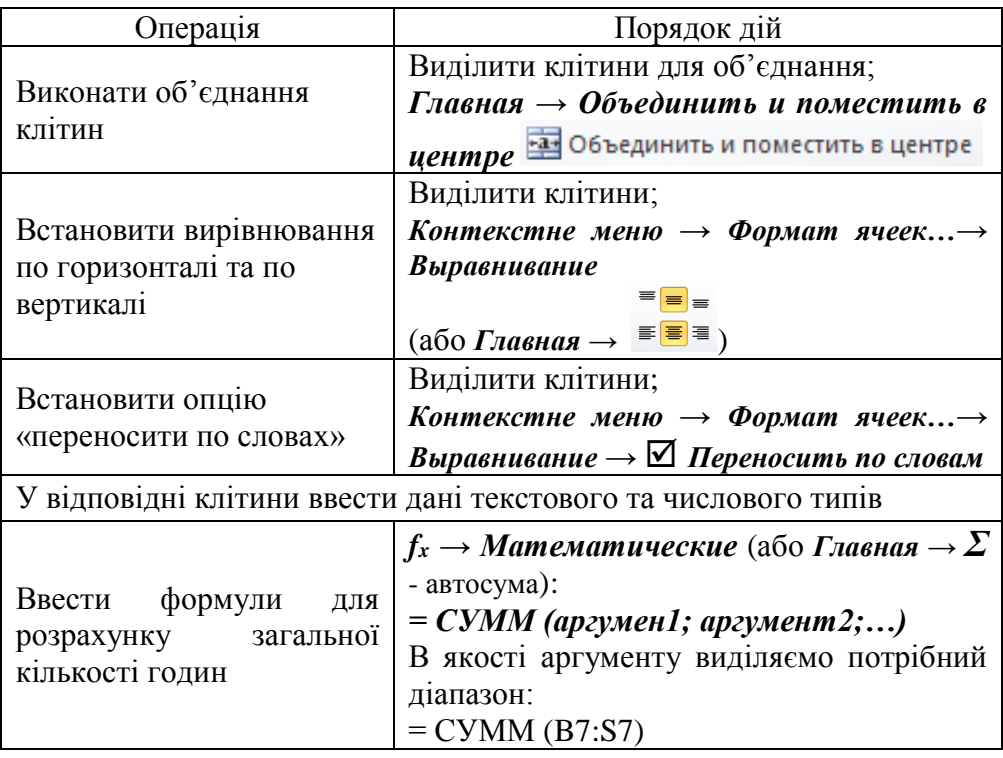

Виконати копіювання формул, використовуючи маркер *автозаповнення* у нижньому правому кутку клітини

**Завдання 2**. Заповнити таблицю *Відомість успішності*, використовуючи вбудовані функції.

#### **Інструкція до виконання завдання:**

Використовуються вбудовані функції:

### *f<sup>x</sup> → Статистические*

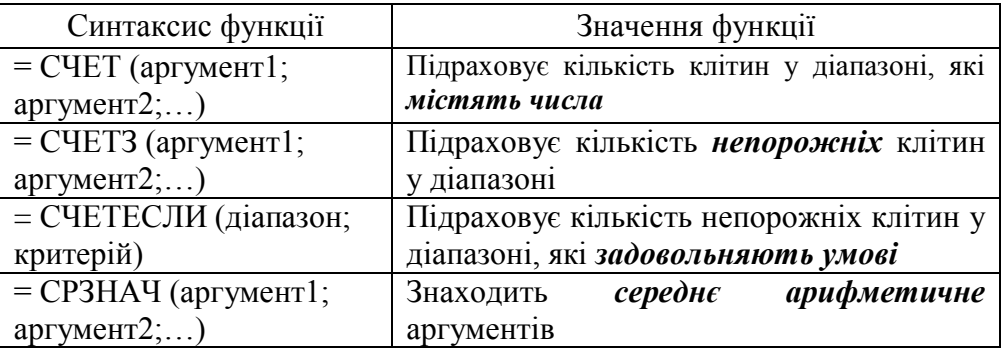

**Завдання 3**. Створити *Атестаційну картку*. Ввести формули для автоматичного розрахунку загальної успішності, якості навчання, середнього балу.

#### **Інструкція до виконання завдання:**

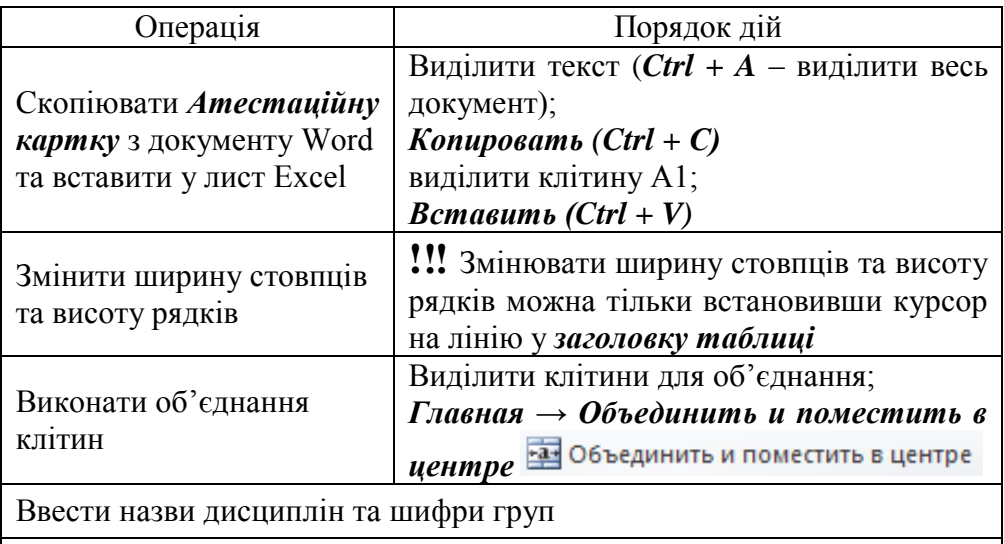

Справа від таблиці ввести оцінки студентів

Ввести формули для розрахунків: *Успішність:* = СЧЕТЕСЛИ (Н5:AF5;">2") **/** СЧЕТЗ (Н5:AF5) *Якість навчання:* = СЧЕТЕСЛИ (Н5:AF5;">3") **/** СЧЕТЗ (Н5:AF5) *Середній бал:* = СРЗНАЧ (Н5:AF5)

Для успішності та якості навчання встановити *процентний формат* **(%)**

Виконати копіювання формул, використовуючи *маркер автозаповнення* у нижньому правому кутку клітини

Для знаходження загальної успішності, якості та середнього балу використовуйте функцію = СРЗНАЧ (діапазон)

Для друку: виділити таблицю та роздрукувати *виділений фрагмент*

**Завдання 4**. Побудувати діаграми *Результати успішності та якості*; *Середній бал*.

#### **Інструкція до виконання завдання:**

Побудова діаграми *Результати успішності та якості*

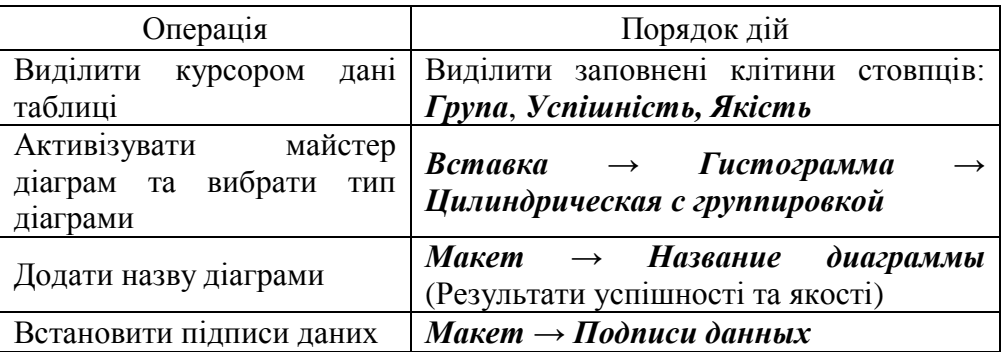

Побудова діаграми *Середній бал*

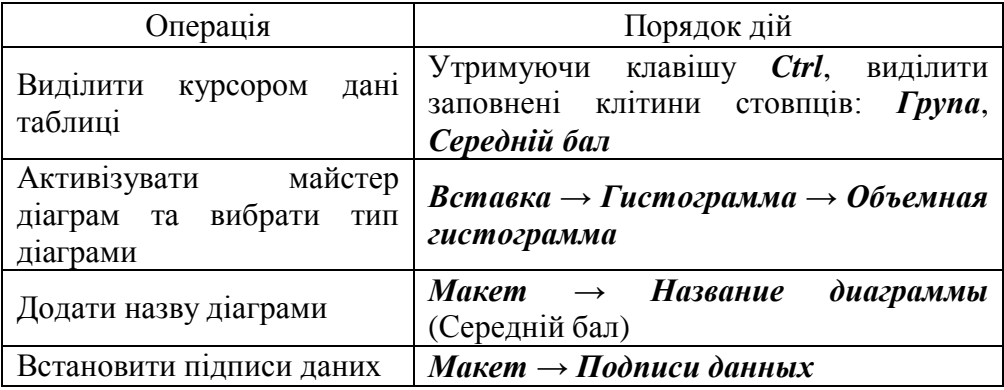

<span id="page-13-0"></span>**ТЕМА 4:** Можливості програми «ВідеоМОНТАЖ» (збереження та вилучення медіафрагментів з медіа/аудіо файлів; об'єднання медіафайлів; редагування роликів; монтування фрагментів різних форматів)

**Мета:** набути навичок розбиття відео на частини; об'єднання та редагування різних відеофрагментів; встановлення переходів та накладання мелодії; додавання титрів; збереження проекту в потрібному форматі;

навчитися створювати відео-листівку;

навчитися завантажувати відеоролики з YouTube.

**Забезпечення:** інструкційно-методичний матеріал; відео- та фотоматеріали; програма для монтажу відео «ВідеоМОНТАЖ»; програма керування роботою в мережі Netop.

# **Хід семінару-практикуму**

**Завдання 1**. Встановити та завантажити програму «ВідеоМОНТАЖ».

# **Інструкція до виконання завдання:**

- У пошуковому рядку Google ввести запит «*программа видеомонтаж скачать бесплатно*».
- Обрати «*Скачать программу ВидеоМОНТАЖ – ключ встроен*».
- Скопіювати пароль для архіву.
- Встановити програму, використовуючи пароль для архіву та виконуючи вказівки Майстра Установки.
- Запустити програму для роботи.

**Завдання 2**. Виконати розбиття відеоролику на частини.

- Вибрати режим нарізки. (У головному меню програми обрати опцію «*Нарезка видео*»).
- Завантажити відео. (Знайти на диску та завантажити в проект потрібний файл. За допомогою вбудованого медіаплеєра можна переглянути ролик перш, ніж нарізати його, ще раз уточнити, які саме частини потрібні).
- Розбити відео на частини. (Встановіть границі обрізання, використовуючи чорні маркери. Перемістіть їх на нову відстань та натисніть «*Новый фрагмент*». Програма автоматично виріже потрібний фрагмент та розмістить його справа. Під кожним

вирізаним фрагментом буде підписано часовий інтервал та тривалість).

 Зберегти файли. (Натиснути кнопку «*Далее*» та обрати один з способів збереження – у початковому форматі або в іншому. Якщо фрагменти зберігаються у початковому форматі, то їх якість не змінюється. Можна перетворити у популярні формати AVI, MPEG4, WMV, MOV, HD. Після цього натисніть «*Создать видео*» та дочекайтеся закінчення конвертації).

**Завдання 3**. Виконати монтаж та редагування різних медіа фрагментів в один відеофайл.

### **Інструкція до виконання завдання:**

- Додати відеофайли та фото. (У вкладці **«***Добавить***»** зліва відкрити папку з кліпами. По черзі перенести потрібні об'єкти до нижньої панелі монтажу – у вікно **«***Добавить видео***».**
- Налаштувати переходи. (У вкладці **«***Переходы***»** можна налаштувати різні переходи, наприклад, розмиті, жалюзі та інші. Можна встановити один перехід на весь фільм або обрати кнопку **«***Случайные переходы***»**).
- Виконати обрізання відео. (Кожне відео можна обрізати: у вкладці **«***Редактировать***»** перейти до меню **«***Обрезать видео***»)**.
- Відредагувати фільм. (Для накладання музики на відео відкрити вкладку **«***Редактирование***» → «***Музыка***».** Можна обрати для показу власну композицію або обрати з вбудованих. Можна використовувати надписи та графіку; покращити якість зображення; налаштувати швидкість показу та переходів. Вкладка **«***Эффекты***»** дозволяє перетворити ролик за допомогою фільтрів (негатив, пікселізація та інші).
- Зберегти відео-проект. (Програма пропонує різні можливості експорту: конвертація у популярні розширення (в тому числі HD), адаптація для різних гаджетів та сайтів, а також запис DVDдиску з отриманим фільмом. Відкрити вкладку «*Создать*». Встановити конфігурації і натиснути «*Создать видео*»).

# **Завдання 4**. Створити відео-листівку.

# **Інструкція до виконання завдання:**

У головному меню обрати розділ «*Видео-открытка*».

- Додати відеоролик. (Можна додати кліп будь-якого формату з папки у комп'ютері).
- Оберіть дизайн. (Програма пропонує декілька тематичних категорій, всередині яких знаходяться готові варіанти оформлень.. Обрати потрібну рамку і натиснути кнопку «*Далее*». Можна налаштувати розмір і положення відео за допомогою відповідних клавіш).
- Ввести текст і завантажити музику. (Для додавання музики натиснути опцію «*Добавить музыку*»).
- Зберегти відео-листівку. (Обрати формат, натиснути клавішу «*Создать видео*»).

**Завдання 5**. Швидке завантаження відеороликів з YouTube.

### **Інструкція до виконання завдання:**

- Відкрити сторінку з відео на YouTube, ввести в ссилку перед youtube дві букви – **ss**, потім натиснути Enter.
- У новому вікні обрати формат відео и натиснути «**Скачать**».

<span id="page-15-0"></span>**ТЕМА 5:** Створення електронних підручників (особливості попередньої підготовки навчального матеріалу; використання програм для створення і перегляду електронних книг)

**Мета:** набути навичок створення проекту електронної книги;

навчитися встановлювати заголовки і підзаголовки, використовувати шаблони, додавати сторінки, створювати зміст, використовуючи гіперпосилання.

**Забезпечення:** інструкційно-методичний матеріал; програма TurboSite; програма керування роботою в мережі NetOp.

# **Хід семінару-практикуму**

**Завдання 1**. Встановити програму *TurboSite*.

**Завдання 2**. У папці *Мережа* знайти і відкрити папку *Семінар Електронні підручники*.

**Завдання 3**. У вікні програми *TurboSite* створити Новий проект.

#### **Інструкція до виконання завдання:**

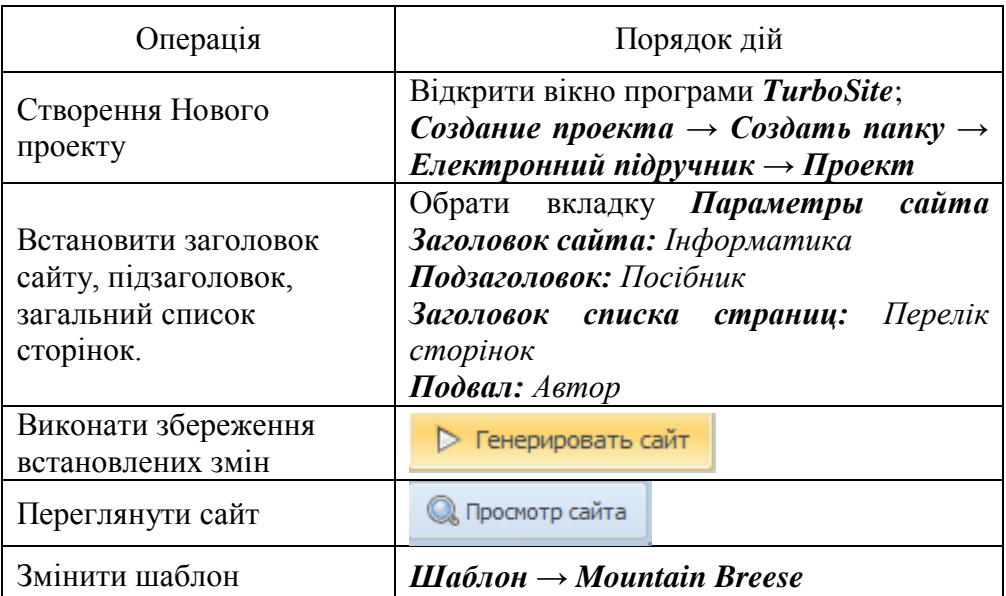

*Увага!* Усі файли, які містять малюнки, відео, схеми скопіювати і розмістити у папці із сайтом у відповідних папках. Для відкриття папки із сайтом натиснути кнопку у вікні сайту:

**<u>Пол</u>** Открыть папку с сайтом

**Завдання 4**. Виконати додавання сторінок і заповнення сторінок. **Інструкція до виконання завдання:**

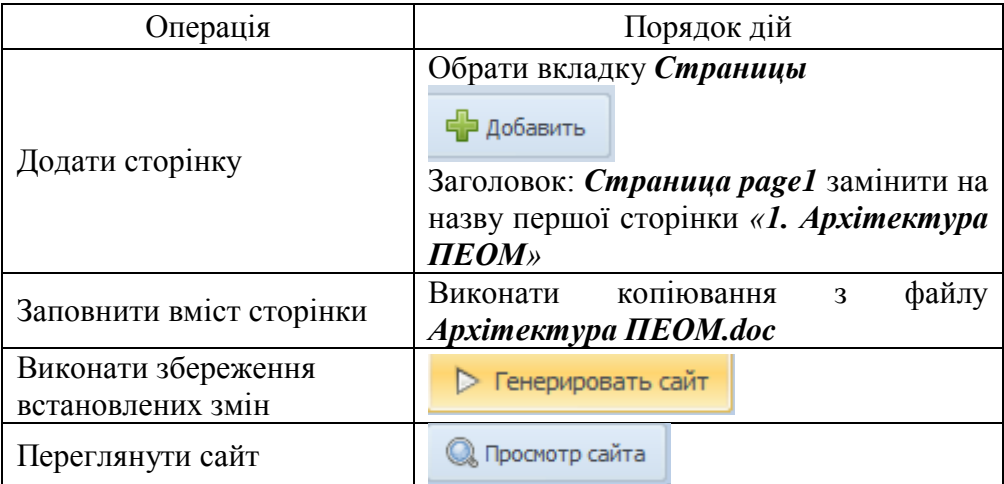

**Завдання 5**. Створити зміст підручника, використовуючи гіперпосилання.

**Інструкція до виконання завдання:**

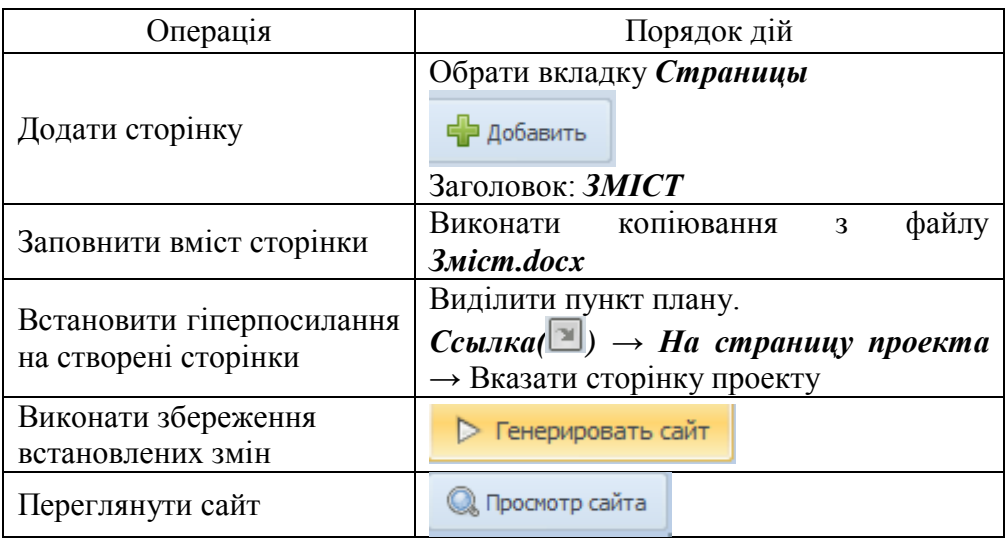

Електронний підручник знаходиться у папці **public\_html**. Щоб його відкрити, необхідно запустити всередині цієї папки файл *index.html*. *Увага!* Якщо переносити підручник на флешку або в будь-яке інше місце, рекомендується переміщати його разом з папкою всього проекту, щоб в подальшому можна було вносити будь-які зміни.

## Приклад створення електронного підручника за допомогою програми **TurboSite**

**TurboSite** - легка у використанні програма, за допомогою якої можна створити простий статичний html-сайт або електронний підручник, навіть не володіючи знаннями мов програмування і розмітки тексту. У комплекті з програмою йде 24 готових теми оформлення майбутнього сайту, а також є можливість викачувати додаткові теми з Інтернету. Для створення сайту необхідно вибрати вподобану тему, додати плановану кількість сторінок, заповнити додаткові поля (назва, опис сайту, інформація про автора і так далі), додати інформаційні блоки (наприклад, лічильники, реклама і т. п.) і натискувати кнопку "Генерувати сайт". Результат роботи можна проглянути в будь-якому браузері.

# **Установка програми TurboSite 1.7.1**

Завантажити програму TurboSite. Встановити її на комп'ютер. Запускаємо програму TurboSite. Вікно вітання має вигляд:

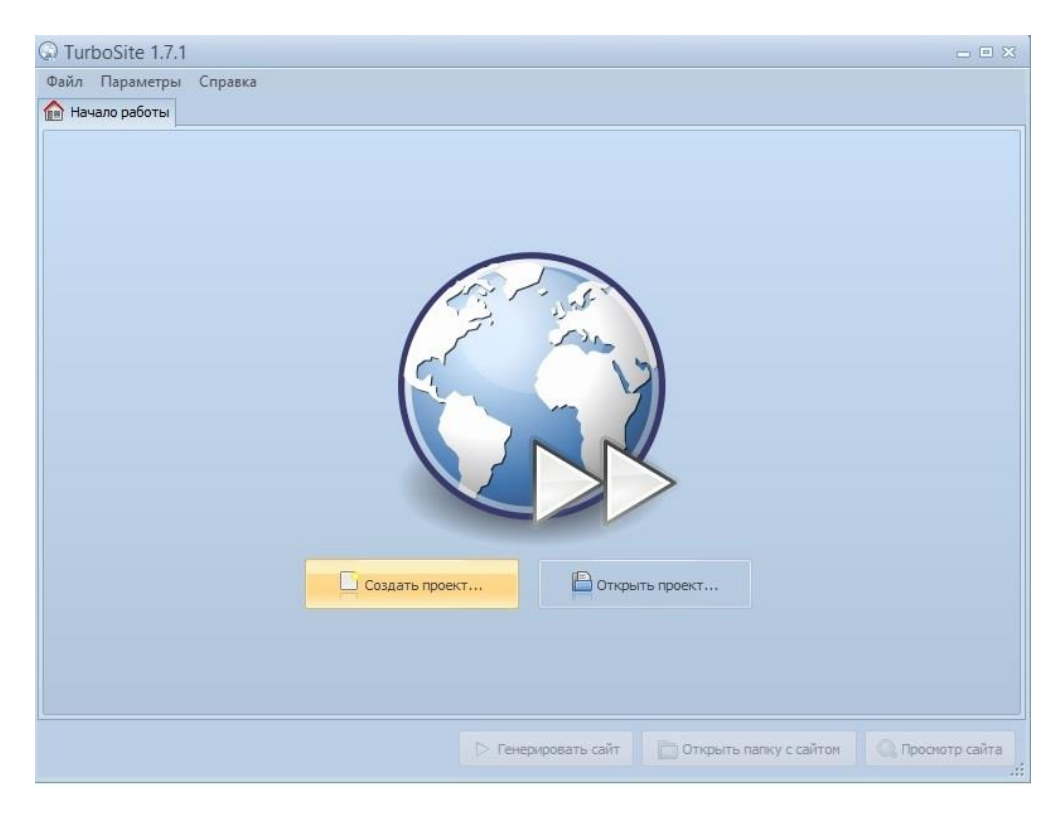

Створити новий проект (кнопка **Создать проект** ). Зберегти проект електронного підручника в порожню папку. Наприклад, «Електронне керівництво». Після збереження проекту з'явиться робоча область програми. Можна приступати до створення сторінок електронного підручника.

## **Оформлення електронного підручника**

Змінити зовнішній вигляд підручника. Для цього перейти на вкладку

**Шаблон** і вибрати зі списку потрібний варіант. Наприклад, такий (Condition):

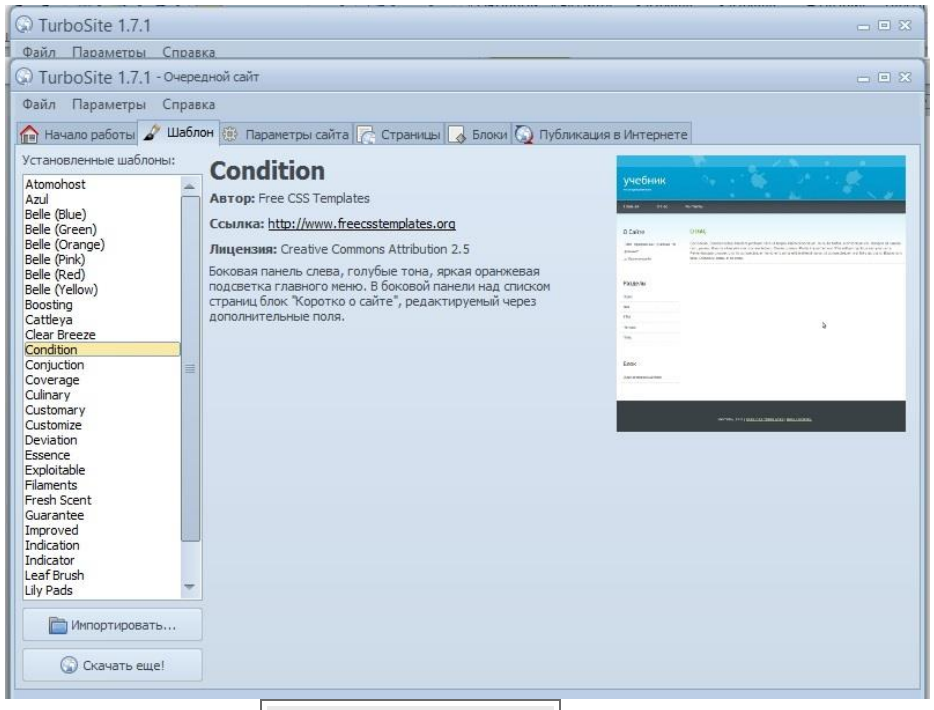

Натиснути кнопку **Генерировать сайт** . Після цього електронний підручник згенерує, і активуються додаткові кнопки.

**Генерировать сайт - застосовує всі зміни. Потрібно натискати завжди, коли хочете закінчити роботу, і подивитися поточний результат.**

**Открыть папку с сайтом - дозволяє відкрити папку з усіма файлами вашого підручника.**

**Просмотр сайта - відкриває ваш підручник. Показує поточний результат підручника в браузері.**

#### **Основні налаштування електронного підручника**

На вкладці **Параметры сайта** можна встановити основні налаштування електронного підручника.

Змінити три основні налаштування: **заголовок сайта, подзаголовок и подвал**. Інші налаштування можна випробувати самостійно в процесі роботи.

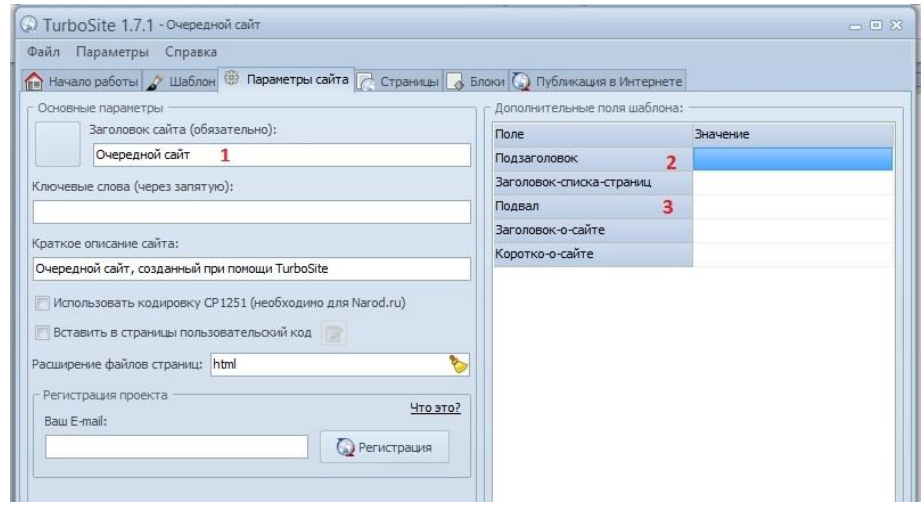

### **Додавання сторінки підручника**

Перейти на вкладку **Страницы**. У лівій частині вікна будуть відображатися всі сторінки підручника, а в правій їх вміст.

За замовчуванням вже створена головна сторінка (index). Можна починати вводити дані з неї, але зазвичай її залишають для змісту.

Натиснути кнопку Добавить . У лівому віконці з'явиться нова сторінка. Тепер в праву частину вставити свій текст.

У праву частину можна копіювати будь-який відформатований текст, з картинками, таблицями і т.д.

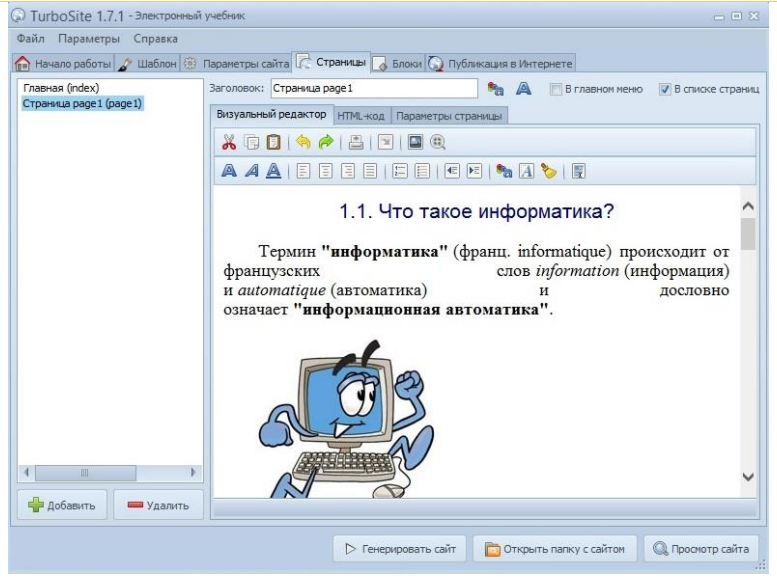

21

Не забувати міняти заголовки сторінок.

Таким чином додати потрібну кількість сторінок, час від часу натискаючи кнопку Генерировать сайт

## **Створення сторінки змісту**

Після того як додали всі необхідні сторінки електронного підручника, створити сторінку змісту.

Перейти на першу сторінку (index). У правій частині написати зміст підручника.

Приклад:

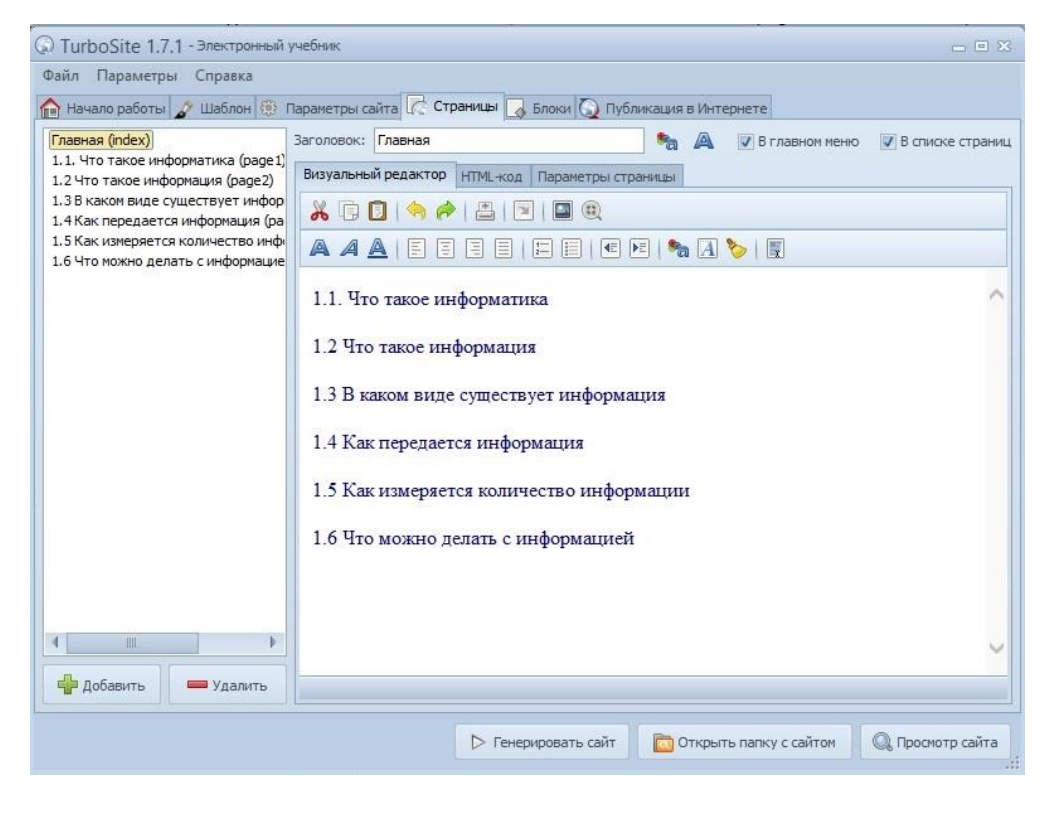

Розставити посилання на сторінки, згідно змісту: виділити пункт змісту - натиснути кнопку  $|C$ сылка  $|$  –  $|$ На страницу проекта - вказати ту сторінку, на яку потрібно посилатися.

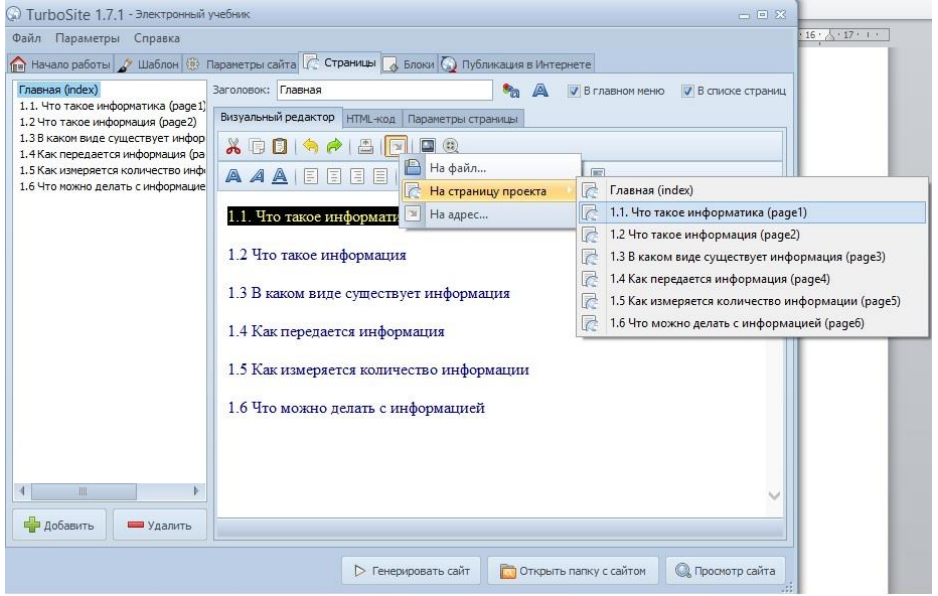

Це був мінімальний перелік дій, який необхідно виконати, щоб вийшов наступний електронний підручник:

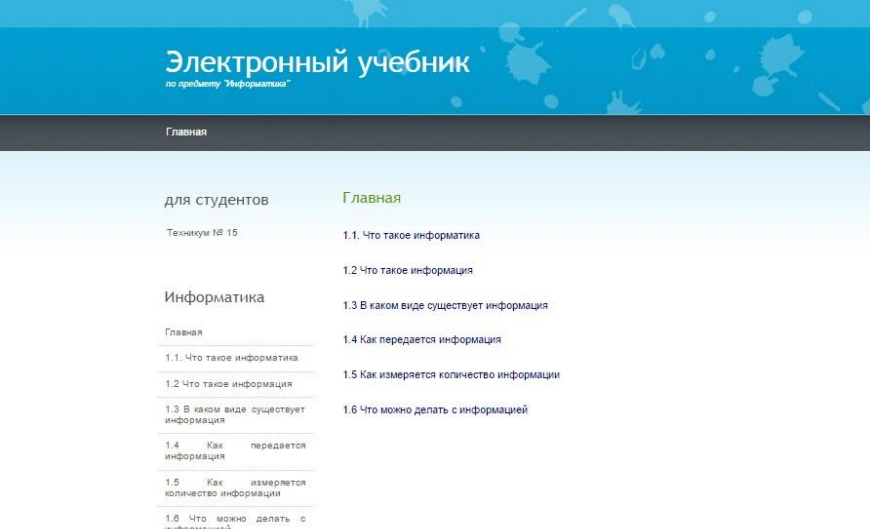

Електронний підручник знаходиться в папці **public\_html**. Щоб його відкрити, необхідно запустити всередині цієї папки файл *index.html*.

Якщо переносити підручник на флешку або в будь-яке інше місце, рекомендується переміщати його разом з папкою всього проекту, щоб в подальшому можна було вносити будь-які зміни.

### <span id="page-23-0"></span>РЕКОМЕНДОВАНА ЛІТЕРАТУРА:

- 1. Гуржій А.Н., Зарецька І.Т., Колодяжний Б.Г. Інформатика (підручник), Факт, Навчальна книга, 2002, 2004,2006.
- 2. Ривкінд Й.Я.. Інформатика (підручник), К: Генеза 2010
- 3. Глинський Я.М. Інформатика у 2-х книжках. 3-е видання (навчальний посібник), Деол, 2008.
- 4. Руденко В.Д., Макарчук О.М., Патланжоглу М.О. Курс інформатики (у 2-х ч.), (навчально-методичний посібник), Фенікс, 2002, 2004.
- 5. Ребрина В.А. та ін. Інформатика. Навчальний посібник, Генеза, 2007.
- 6. Морзе Н.В. Методика навчання інформатики, чч.1-4 (навчальнометодичний посібник), Навчальна книга, 2003.
- 7. Руденко В.Д., Макарчук О.М., Патланжоглу М.О. Базовий курс інформатики у 2-х частинах (навчально-методичний посібник), Видавнича група ВНV, 2005, 2006.
- 8. Шестопалов Є.А. Інформатика. Базовий курс. У 3-х частинах (навчальний посібник), Аспект, 2005.
- 9. Шестопалов Є.А. Інформатика. Короткий курс. У 2-х частинах (навчальний посібник), Аспект, 2005.
- 10. Шестопалов Є.А. Інтернет для початківців (навчальний посібник), Аспект, 2005.
- 11. Білоусова Л.І., Муравко А.С., Олефіренко Н.В. Інформатика. (навчальний посібник), Фоліо, 2007.
- 12. Морзе Н.В., Кузьмінська О.Г., Вембер В.П. Інформатика. (навчальний посібник), Школярик, 2008.
- 13. Microsoft Corporation, Інформаційні технології в навчанні (навчально-методичний посібник), Видавнича група ВНV, 2005.
- 14. Microsoft Corporation, Основи програмування (навчальнометодичний посібник), Видавнича група ВНV, 2005.

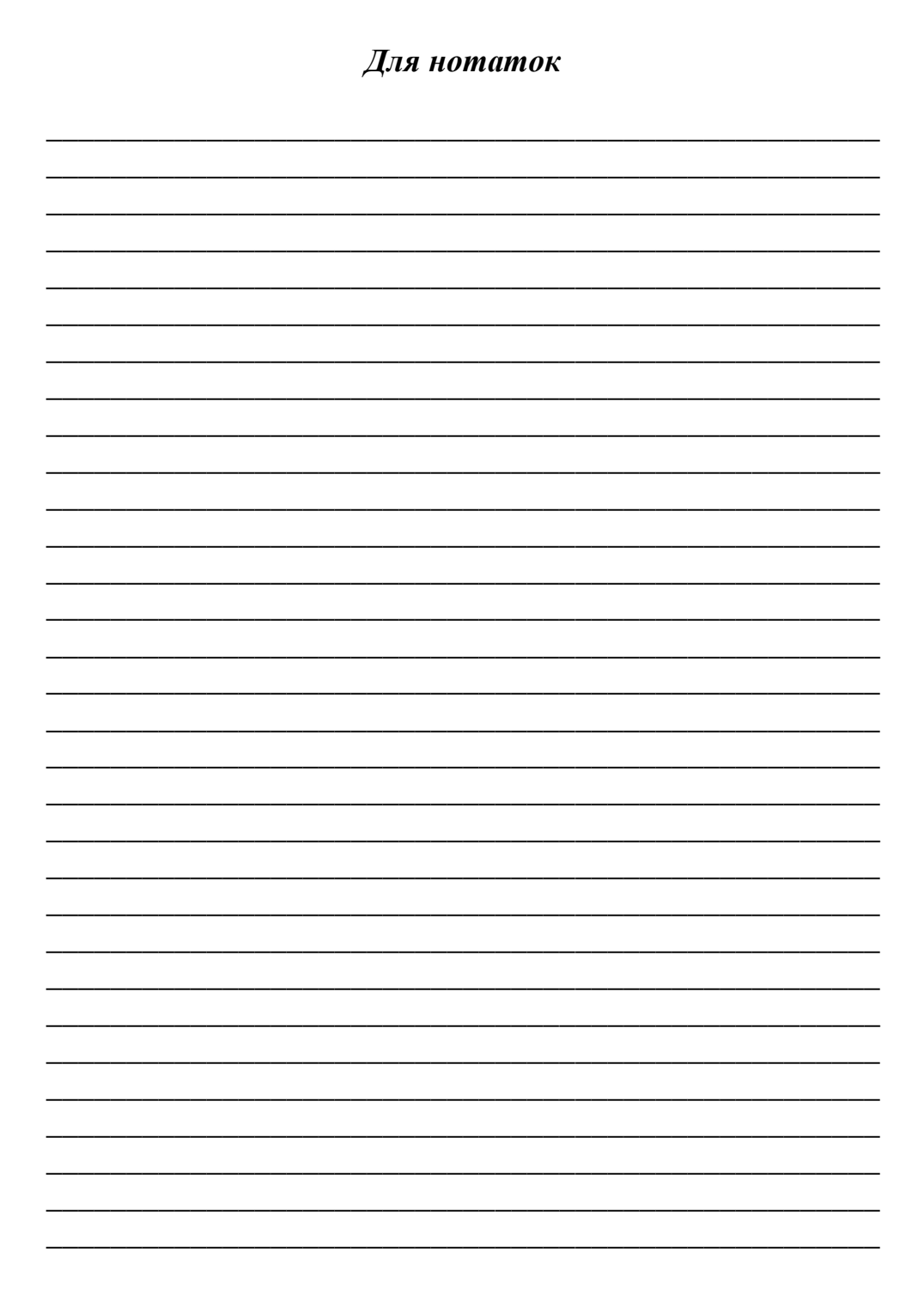

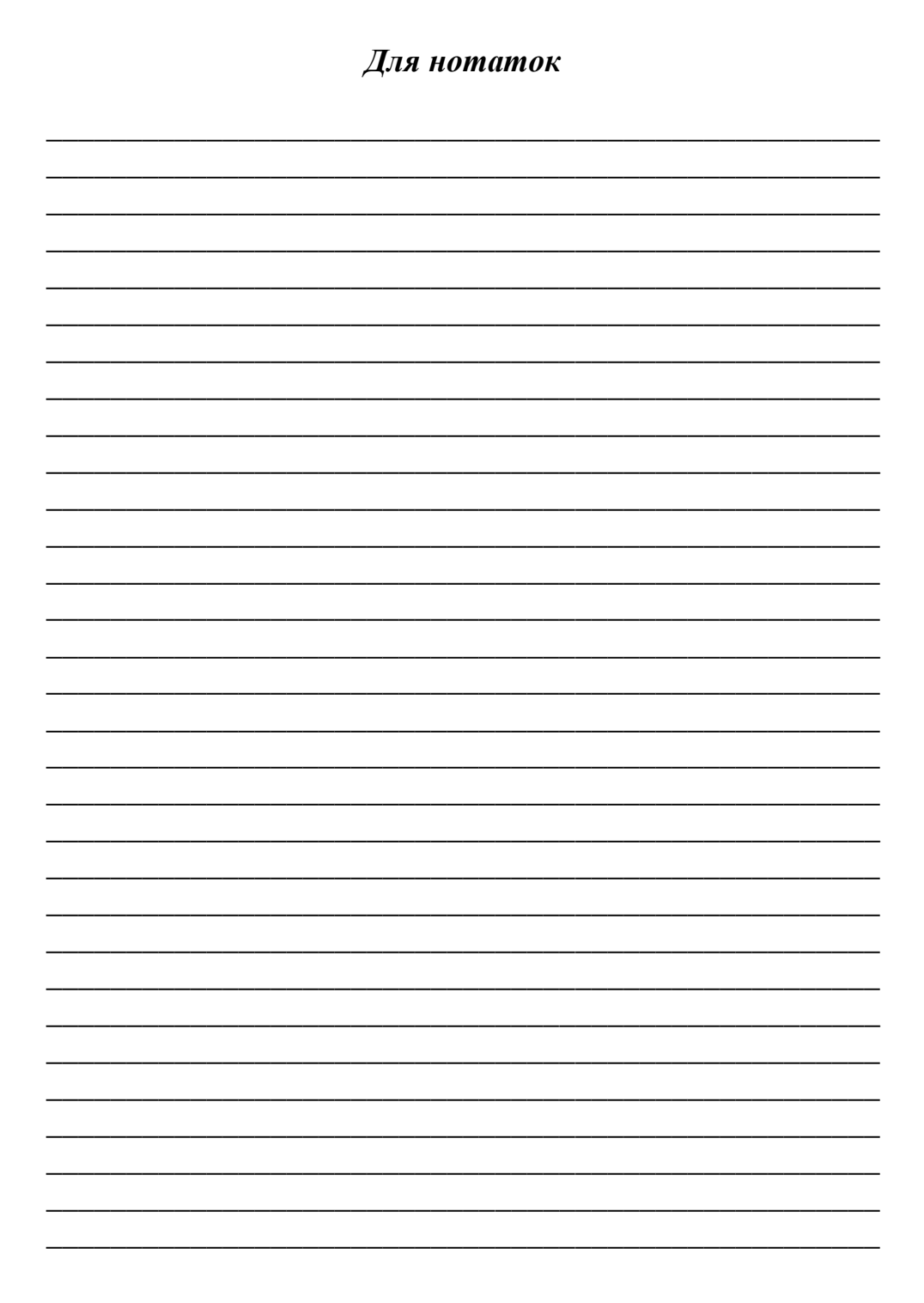